# datavideo

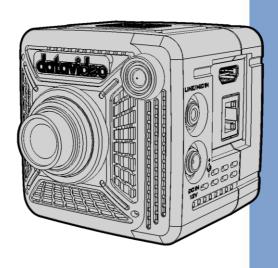

4K POV CAMERA BC-15P

**Instruction Manual** 

# **Table of Contents**

| FC  | CC COMPLIANCE STATEMENT               | 5  |
|-----|---------------------------------------|----|
| W   | /ARNINGS AND PRECAUTIONS              | 5  |
| W   | /ARRANTY                              | 7  |
|     | STANDARD WARRANTY THREE YEAR WARRANTY |    |
| DI: | ISPOSAL                               | 8  |
| 1.  | PROUDCT OVERVIEW                      | 9  |
|     | FEATURES                              | 9  |
| 2.  | SYSTEM DIAGRAM                        | 10 |
| 3.  | LOCATION AND FUNCTION OF PARTS        | 11 |
| 4.  | BASIC SETUP                           | 16 |
|     | Power-On                              | 16 |
|     | VIDEO OUTPUT                          | 16 |
|     | AUDIO OUTPUT                          | 17 |
|     | ETHERNET PORT                         | 18 |
| 5.  | OSD MENU                              | 19 |
|     | ZOOM                                  | 28 |
|     | GAIN LIMIT                            | 28 |
|     | Shutter                               | 29 |
|     | White Balance                         | 30 |
|     | Auto                                  | 30 |
|     | Indoor                                | 30 |
|     | Outdoor                               | 31 |
|     | One-push                              | 31 |
|     | Color Temperature                     | 31 |
|     | R/B Gain                              | 32 |
|     | Lock                                  | 32 |
|     | EXPOSURE                              | 33 |
|     | Global                                | 34 |
|     | Center                                | 34 |

| 8. | DIMENSIONS                                            | 54 |
|----|-------------------------------------------------------|----|
| 7. | FREQUENTLY-ASKED QUESTIONS                            | 53 |
|    | Connect Multiple Cameras via a Router to the Computer | 49 |
|    | Connecting directly to the Computer                   | 46 |
|    | Procedure                                             | 46 |
|    | REQUIREMENTS                                          | 46 |
| 6. | FIRMWARE UPDATE                                       | 46 |
|    | Factory Default                                       | 45 |
|    | Firmware                                              |    |
|    | Button Shortcut                                       | 44 |
|    | Tally Mode                                            | 44 |
|    | Preset                                                |    |
|    | Language                                              |    |
|    | Camera Name                                           | 42 |
|    | System                                                | 42 |
|    | Audio Standard                                        | 41 |
|    | Soundtrack                                            | 41 |
|    | Audio Input                                           | 40 |
|    | AUDIO                                                 | 40 |
|    | NETWORK INFO                                          | 40 |
|    | Streaming                                             | 40 |
|    | VIDEO OUTPUT                                          |    |
|    | Anti-Flicker                                          |    |
|    | Rotation                                              |    |
|    | Mirror                                                |    |
|    | WDR                                                   | _  |
|    | 3DNR                                                  |    |
|    | Gamma Mode                                            |    |
|    | AGC                                                   |    |
|    | Lens Select                                           |    |
|    | CAMERA SETTING                                        |    |
|    | IMAGE SETTING                                         |    |
|    | Manual                                                |    |
|    | Lock                                                  |    |
|    | eSport                                                | 3/ |

| 9.  | SPECIFICATIONS   | 55 |
|-----|------------------|----|
|     |                  |    |
| SFR | VICE AND SUPPORT | 60 |

#### **Disclaimer of Product and Services**

The information offered in this instruction manual is intended as a guide only. At all times, Datavideo Technologies will try to give correct, complete and suitable information. However, Datavideo Technologies cannot exclude that some information in this manual, from time to time, may not be correct or may be incomplete. This manual may contain typing errors, omissions or incorrect information. Datavideo Technologies always recommend that you double check the information in this document for accuracy before making any purchase decision or using the product. Datavideo Technologies is not responsible for any omissions or errors, or for any subsequent loss or damage caused by using the information contained within this manual. Further advice on the content of this manual or on the product can be obtained by contacting your local Datavideo Office or dealer.

# **FCC Compliance Statement**

This device complies with part 15 of the FCC rules. Operation is subject to the following two conditions:

- (1) This device may not cause harmful interference, and
- (2) This device must accept any interference received, including interference that may cause undesired operation.

# **Warnings and Precautions**

- 1. Read all of these warnings and save them for later reference.
- 2. Follow all warnings and instructions marked on this unit.
- 3. Unplug this unit from the wall outlet before cleaning. Do not use liquid or aerosol cleaners. Use a damp cloth for cleaning.
- 4. Do not use this unit in or near water.
- 5. Do not place this unit on an unstable cart, stand, or table. The unit may fall, causing serious damage.
- 6. Slots and openings on the cabinet top, back, and bottom are provided for ventilation. To ensure safe and reliable operation of this unit, and to protect it from overheating, do not block or cover these openings. Do not place this unit on a bed, sofa, rug, or similar surface, as the ventilation openings on the bottom of the cabinet will be blocked. This unit should never be placed near or over a heat register or radiator. This unit should not be placed in a built-in installation unless proper ventilation is provided.
- 7. This product should only be operated from the type of power source indicated on the marking label of the AC adapter. If you are not sure of the type of power available, consult your Datavideo dealer or your local power company.
- 8. Do not allow anything to rest on the power cord. Do not locate this unit where the power cord will be walked on, rolled over, or otherwise stressed.

- 9. If an extension cord must be used with this unit, make sure that the total of the ampere ratings on the products plugged into the extension cord do not exceed the extension cord's rating.
- 10. Make sure that the total amperes of all the units that are plugged into a single wall outlet do not exceed 15 amperes.
- 11. Never push objects of any kind into this unit through the cabinet ventilation slots, as they may touch dangerous voltage points or short out parts that could result in risk of fire or electric shock. Never spill liquid of any kind onto or into this unit.
- 12. Except as specifically explained elsewhere in this manual, do not attempt to service this product yourself. Opening or removing covers may expose you to dangerous voltage points or other risks, and will void your warranty. Refer all service issues to qualified service personnel.
- 13. Unplug this product from the wall outlet and refer to qualified service personnel under the following conditions:
  - a. When the power cord is damaged or frayed;
  - b. When liquid has spilled into the unit;
  - c. When the product has been exposed to rain or water;
  - d. When the product does not operate normally under normal operating conditions. Adjust only those controls that are covered by the operating instructions in this manual; improper adjustment of other controls may result in damage to the unit and may often require extensive work by a qualified technician to restore the unit to normal operation;
  - e. When the product has been dropped or the cabinet has been damaged;
  - f. When the product exhibits a distinct change in performance, indicating a need for service.

# Warranty

### **Standard Warranty**

- Datavideo equipment are guaranteed against any manufacturing defects for one year from the date of purchase.
- The original purchase invoice or other documentary evidence should be supplied at the time of any request for repair under warranty.
- The product warranty period begins on the purchase date. If the purchase date is unknown, the product warranty period begins on the thirtieth day after shipment from a Datavideo office.
- All non-Datavideo manufactured products (product without Datavideo logo) have only one year warranty from the date of purchase.
- Damage caused by accident, misuse, unauthorized repairs, sand, grit or water is not covered under warranty.
- Viruses and malware infections on the computer systems are not covered under warranty.
- Any errors that are caused by unauthorized third-party software installations, which are not required by our computer systems, are not covered under warranty.
- All mail or transportation costs including insurance are at the expense of the owner.
- All other claims of any nature are not covered.
- All accessories including headphones, cables, and batteries are not covered under warranty.
- Warranty only valid in the country or region of purchase.
- Your statutory rights are not affected.

# Three Year Warranty

 All Datavideo products purchased after July 1st, 2017 are qualified for a free two years extension to the standard warranty, providing the product is registered with Datavideo within 30 days of purchase.

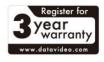

 Certain parts with limited lifetime expectancy such as LCD panels, DVD drives, Hard Drive, Solid State Drive, SD Card, USB Thumb Drive, Lighting, Camera module, PCIe Card are covered for 1 year.  The three-year warranty must be registered on Datavideo's official website or with your local Datavideo office or one of its authorized distributors within 30 days of purchase.

# **Disposal**

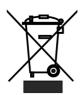

# For EU Customers only - WEEE Marking

This symbol on the product or on its packaging indicates that this product must not be disposed of with your other household waste. Instead, it is your responsibility to dispose of your waste equipment by handing it over to a designated

collection point for the recycling of waste electrical and electronic equipment. The separate collection and recycling of your waste equipment at the time of disposal will help to conserve natural resources and ensure that it is recycled in a manner that protects human health and the environment. For more information about where you can drop off your waste equipment for recycling, please contact your local city office, your household waste disposal service or the shop where you purchased the product.

# 1. Proudct Overview

BC-15P is an innovative compact POV camera designed specifically for sports events. The camera is equipped with a 1/2.3" 4K CMOS sensor for capturing high quality images and incredible details that present every subtle expression of the player. Built-in lens saves the user hassles of finding suitable but costly lens. With SRT streaming, video, control signals (DVIP), and power (PoE) are carried on a single Ethernet cable, so that system setup is easy and fast. The three 1/4-20 UNC screw holes add greater versatility to hardware installation.

The BC-15P is one of the best choices for capturing eSport players with the wide angle lens that comes with the package. The standard lens fulfills a wide range of applications.

### **Features**

- Supports video streaming over SRT
- Supports Power over Ethernet
- 1/2.3" CMOS Sensor
- Supports up to 4K 50/60p output
- Supports H.264/H.265 streaming
- Built-in Swappable Fixed Lens
- App control
- Built-in Tally Light

# 2. System Diagram

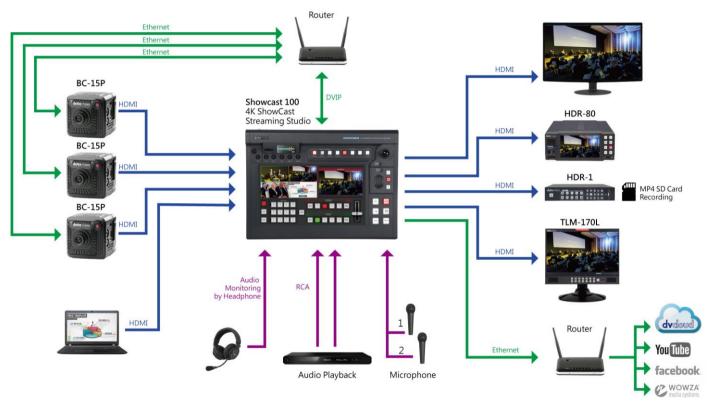

# 3. Location and Function of Parts

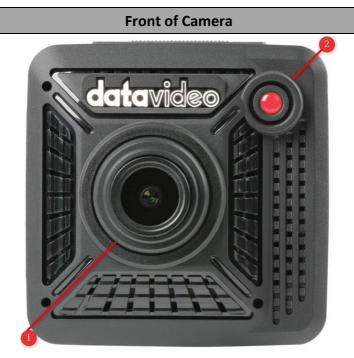

#### Lens

The lens focus can only be adjusted manually by physically rotating the lens.

Rotate the lens clockwise to focus near and counter-clockwise to focus far.

The BC-15P offers Standard Lens and Wide-Angle Lens. See the table below for differences between the two.

|                            | Standard Lens | Wide-angle Lens |
|----------------------------|---------------|-----------------|
| Picture                    |               |                 |
| Lens Number                | 10112         | 10110           |
| Equivalent Focal<br>Length | 6mm           | 2.8mm           |
| Field of View              | H: 38.6°      | H: 75.5°        |
|                            | V: 21.9°      | V: 46.6°        |
| <b>Working Distance</b>    | 1m~∞          | 0.5m ~ ∞        |

1

As both lenses are F1.0 fixed IRIS, the depth of field is quite small, especially with closer object.

Note: After changing the camera lens, also follow the menu path OSD Menu → Camera Setting → Lens Select to change the lens setting.

### Tally LED

The tally LED will turn on upon receiving a tally signal from a DVIP controller. During initialization, you will see the tally LED colors in the sequence of orange, green and red. The tally LED should turn off after initialized.

### **Rear of Camera**

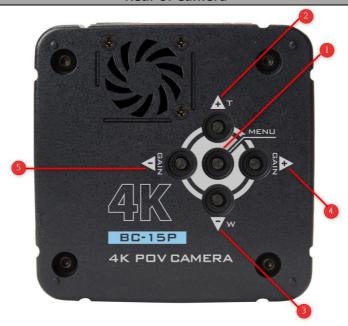

#### MENU button

Press the MENU key to open the OSD menu on the connected monitor.
 Once the OSD menu is opened, use the MENU key to confirm a selection.

### **UP-Arrow (Zoom In) button**

Press the up arrow key to move up the OSD menu.
When the Button Shortcut is enabled and the OSD menu is shut down, press this key to zoom in.

#### Down-Arrow (Zoom Out) button

Press the down arrow key to move down the OSD menu.

When the Button Shortcut is enabled and the OSD menu is shut down, press this key to zoom out.

### Right-Arrow (GAIN+) button

3

Press the right arrow key to turn to the next page of the OSD menu or increase the value of a parameter.

When the Button Shortcut is enabled and the OSD menu is shut down, press this key to increase the gain.

### Left Arrow (Gain-) button

Press the left arrow key to return to the previous page of the OSD menu or decrease the value of a parameter.

When the Button Shortcut is enabled and the OSD menu is shut down, press this key to decrease the gain.

# **Right Panel of the Camera**

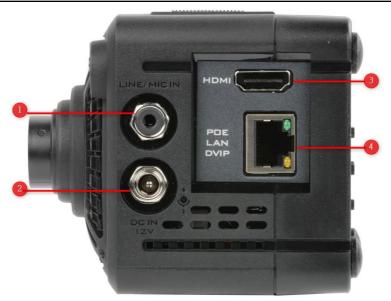

### LINE/MIC IN

The 3.5mm headphone jack allows you to connect an external audio source using LINE IN or a stereo microphone using MIC IN. The external audio source is embedded in the output video.

#### **DC IN 12V**

DC in socket connects the supplied 12V PSU. The connection can be secured by screwing the outer fastening ring of the DC In plug to the Socket.

#### **HDMI**

3 Use an HDMI cable to connect an external monitor or switcher to display the camera image.

### POE/LAN/DVIP

4 Use an Ethernet cable to connect the camera to a network for video streaming or firmware update. You can also connect DVIP devices such as a camera controller.

### **Left Panel of the Camera**

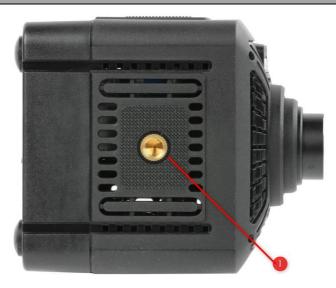

#### 1/4-20 UNC Screw Hole

1

The 1/4-20 UNC screw hole allows you to secure the camera on mounting devices such as a tripod.

# **Top of the Camera**

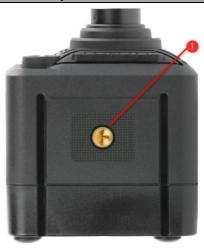

### 1/4-20 UNC Screw Hole

1 The 1/4-20 UNC screw hole allows you to secure the camera on mounting devices such as a tripod.

# **Bottom of the Camera**

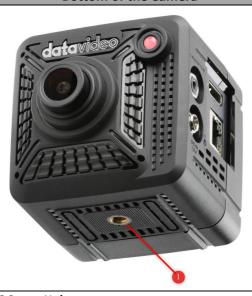

### 1/4-20 UNC Screw Hole

1 The 1/4-20 UNC screw hole allows you to secure the camera on mounting devices such as a tripod.

# 4. Basic Setup

### Power-On

Connect the DC 12V power adapter to the DC IN socket.

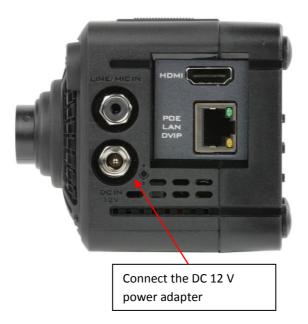

# **Video Output**

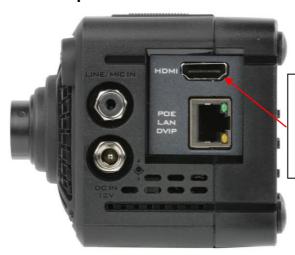

Connect HDMI devices such as TLM series monitors, ShowCast 100, iCast 10NDI, and HDR-80/90. Via an HDMI cable, the HDMI interface will then be able to deliver the camera image to an HDMI display such as an HDMI monitor (TLM series monitors), a switcher (ShowCast 100/iCast 10NDI) or a recorder (HDR-80/90).

See <u>OSD MENU</u> → <u>Video Output</u> for setting the camera video resolution.

# **Audio Output**

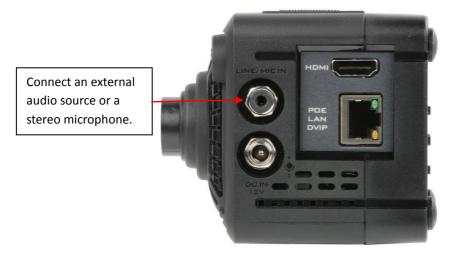

The 3.5mm headphone jack allows you to connect an external audio source using LINE IN or a stereo microphone using MIC IN. The external audio source is embedded in the output video.

# **Ethernet Port**

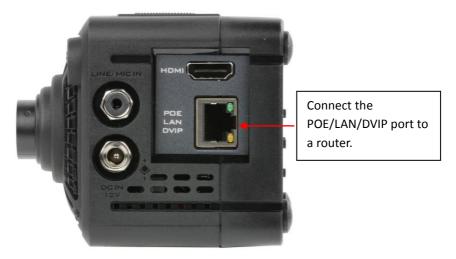

Connect the Ethernet interface to a router. The IP address can be found in <u>Network Info</u> of the OSD menu.

# 5. OSD menu

Chapter 5 describes the OSD menu.

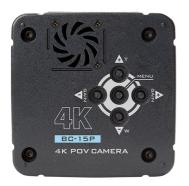

The OSD menu allows the user to modify various camera settings. Press the "**MENU**" key to open the OSD menu on the connected HDMI display.

Once the OSD menu is opened, press the up and down arrow keys to **cycle through** the menu, the left and right arrow keys to switch pages and the menu key to select.

Use the left and right arrow buttons to

change the value of a parameter. Press the right arrow key to increase and the left arrow key to decrease. Press the menu key to save the change and return to the previous menu level.

To exit without saving changes, simply select "Escape".

Please note that the current setting is highlighted in blue and indicated by an arrow icon.

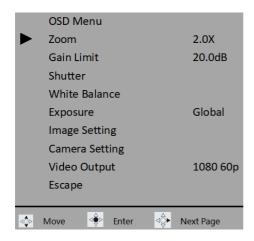

The table below summarizes the main options and their sub-options.

|         | Main Options |            |         |                  |          |                  |                   |                 |                    |                 |                   |                    |        |
|---------|--------------|------------|---------|------------------|----------|------------------|-------------------|-----------------|--------------------|-----------------|-------------------|--------------------|--------|
|         | Zoom         | Gain Limit | Shutter | White<br>Balance | Exposure | Image<br>Setting | Camera<br>Setting | Video<br>Output | Streaming          | Network<br>Info | Audio             | System             | Escape |
|         | Zoom         | Gain Limit | Shutter | Auto             | Global   | Contrast         | Lens<br>Select    | Video<br>Output | TS over<br>TCP/UDP | Camera IP       | Audio<br>Input    | Camera<br>Name     |        |
|         | Escape       | Escape     | Escape  | Indoor           | Center   | Brightness       | AGC               | Escape          | RTSP               | DHCP            | Soundtrack        | Language           |        |
| S       |              |            |         | Outdoor          | eSport   | Saturation       | Gamma<br>Mode     |                 | RTMP/<br>RTMPS     | Reset IP        | Audio<br>Standard | Preset             |        |
| Options |              |            |         | One-Push         | Lock     | Hue              | 3DNR              |                 | HLS                | Escape          | Escape            | Tally<br>Mode      |        |
|         |              |            |         | Color<br>Temp.   | Manual   | Sharpness        | WDR               |                 | SRT                |                 |                   | Button<br>Shortcut |        |
| Sub     |              |            |         | R/B Gain         | Escape   | Escape           | Mirror            |                 | Off                |                 |                   | Firmware           |        |
| S       |              |            |         | Lock             |          |                  | Rotation          |                 | Escape             |                 |                   | Factory<br>Default |        |
|         |              |            | ·       | Escape           |          |                  | Anti-<br>Flicker  |                 |                    |                 |                   | Escape             |        |
|         |              |            |         |                  |          |                  | Escape            |                 |                    |                 |                   |                    |        |

Details of the OSD menu options are listed in the table below.

| Main Menu  | Sub Menu   | Options        | Descriptions                |
|------------|------------|----------------|-----------------------------|
|            |            | 1.0X (no zoom) |                             |
|            |            | 1.1X           | †                           |
|            |            | 1.2X           | 1                           |
|            |            |                | -                           |
|            |            | 1.3X           | New setting will be applied |
| _          | Zoom       | 1.4X           | without having to press the |
| Zoom       |            | 1.5X<br>1.6X   | menu key.                   |
|            |            | 1.7X           | -                           |
|            |            | 1.8X           | 1                           |
|            |            | 1.9X           | 1                           |
|            |            | 2.0X           | 1                           |
|            | Escape     | 2.07           |                             |
|            | Licape     | 1.0dB          |                             |
|            |            | 2.0dB          | †                           |
|            |            | 3.0dB          | 1                           |
|            |            | 4.0dB          | 1                           |
|            |            | 5.0dB          | 1                           |
|            |            | 6.0dB          | 1                           |
|            |            | 7.0dB          | 1                           |
|            |            | 8.0dB          | 1                           |
|            |            | 9.0dB          | 1                           |
|            |            | 10.0dB         | 1                           |
|            |            | 11.0dB         |                             |
|            |            | 12.0dB         | 1                           |
|            |            | 13.0dB         | New setting will be applied |
| Gain Limit | Gain Limit | 14.0dB         | without having to press the |
| Gain Limit |            | 15.0dB         | menu key.                   |
|            |            | 16.0dB         |                             |
|            |            | 17.0dB         |                             |
|            |            | 18.0dB         |                             |
|            |            | 19.0dB         |                             |
|            |            | 20.0dB         | 1                           |
|            |            | 21.0dB         | 1                           |
|            |            | 22.0dB         |                             |
|            |            | 23.0dB         |                             |
|            |            | 24.0dB         |                             |
|            |            | 25.0dB         | 1                           |
|            |            | 26.0dB         | 1                           |
|            | _          | 27.0dB         |                             |
|            | Escape     | 1/50           |                             |
|            |            | 1/60           | <u> </u>                    |
|            |            | 1/90           |                             |
| Chuston    | Chuttor    | 1/120          |                             |
| Shutter    | Shutter    | 1/150<br>1/180 |                             |
|            |            | 1/210          |                             |
|            |            | 1/600          |                             |
|            |            | 1/000          | <u> </u>                    |

| I       | I                   | 1/1200      |                |                             |
|---------|---------------------|-------------|----------------|-----------------------------|
|         |                     | 1/1200      |                |                             |
|         |                     | 1/2400      |                |                             |
|         |                     | 1/4800      |                |                             |
|         | Escapo              | 1/9000      |                |                             |
|         | Escape              |             |                |                             |
|         | Auto                |             |                |                             |
|         | Indoor<br>Outdoor   |             |                |                             |
|         | Outdoor<br>One-Push |             |                |                             |
|         | One-rusii           |             | 2500K          |                             |
|         |                     |             | 2600K          |                             |
|         |                     |             | 2700K          |                             |
|         |                     |             | 2800K          |                             |
|         |                     |             | 2900K          |                             |
|         |                     |             | 3000K          |                             |
|         |                     |             |                |                             |
|         |                     |             | 3100K<br>3200K |                             |
|         |                     |             | 3200K<br>3300K |                             |
|         |                     |             | 3400K          |                             |
|         |                     |             | 3500K          |                             |
|         |                     |             | 3600K          |                             |
|         |                     |             | 3700K          |                             |
|         |                     |             | 3800K          |                             |
|         |                     |             | 3800K          |                             |
|         |                     |             | 3900K          |                             |
|         |                     |             | 4000K          |                             |
|         |                     |             | 4100K          |                             |
| White   |                     |             | 4200K          |                             |
| Balance |                     |             | 4300K          | Manually configured color   |
| Dalance |                     |             | 4400K          | temperature will be         |
|         | Color-Temp.         | Color Temp. | 4500K          | overridden when white       |
|         |                     |             | 4600K          | balance mode is set to non- |
|         |                     |             | 4700K          | manual modes.               |
|         |                     |             | 4800K          |                             |
|         |                     |             | 4900K          |                             |
|         |                     |             | 5000K          |                             |
|         |                     |             | 5100K          |                             |
|         |                     |             | 5200K          |                             |
|         |                     |             | 5300K          |                             |
|         |                     |             | 5400K          |                             |
|         |                     |             | 5500K          |                             |
|         |                     |             | 5600K          |                             |
|         |                     |             | 5700K          |                             |
|         |                     |             | 5800K          |                             |
|         |                     |             | 5900K          |                             |
|         |                     |             | 6000K          |                             |
|         |                     |             | 6100K          |                             |
|         |                     |             | 6200K          |                             |
|         |                     |             | 6300K          |                             |
|         |                     |             | 6400K          |                             |
|         |                     |             | 6500K          |                             |
| I       | I                   | I           | 030010         | I                           |

|          |        | 6600K            |                                |
|----------|--------|------------------|--------------------------------|
|          |        | 6700K            |                                |
|          |        | 6800K            |                                |
|          |        | 6900K            |                                |
|          |        | 7000K            |                                |
|          |        | 7100K            |                                |
|          |        | 7200K            |                                |
|          |        | 7300K            |                                |
|          |        | 7400K            |                                |
|          |        | 7500K            |                                |
|          |        | 7600K            |                                |
|          |        | 7700K            |                                |
|          |        | 7800K            |                                |
|          |        | 7900K            |                                |
|          |        | 8000K            |                                |
|          |        | 8100K            |                                |
|          |        | 8200K            |                                |
|          |        | 8300K            |                                |
|          |        | 8400K            |                                |
|          |        | 8500K            |                                |
|          |        | 8600K            |                                |
|          |        |                  |                                |
|          |        | R/8700K<br>8800K |                                |
|          |        |                  |                                |
|          |        | 8900K            |                                |
|          | F      | 9000K            |                                |
|          | Escape |                  |                                |
|          |        | 0                |                                |
|          |        | 8                |                                |
|          |        | 16               |                                |
|          |        | 24               |                                |
|          |        | 32               |                                |
|          |        | 40               |                                |
|          |        | 48               |                                |
|          |        | 56               | New setting can be             |
|          |        | 64               | previewed on the monitor       |
|          |        | 72               | and will be applied only after |
|          |        | 80               | pressing the menu key.         |
|          |        | 88               | Please note that R Gain will   |
| R/B Gain | RGain  | 96               | be applied along with B        |
|          |        | 104              | Gain.                          |
|          |        | 112              | Manually configured R Gain     |
|          |        | 120              | will be overridden when        |
|          |        | 128              | white balance mode is set to   |
|          |        | 136              | non-manual modes.              |
|          |        | 144              |                                |
|          |        | 152              |                                |
|          |        | 160              |                                |
|          |        | 168              |                                |
|          |        | 176              |                                |
|          |        | 170              |                                |
|          |        | 184              |                                |
|          |        |                  |                                |

|          | •      | 1      |     |                                |
|----------|--------|--------|-----|--------------------------------|
|          |        |        | 200 | _                              |
|          |        |        | 208 |                                |
|          |        |        | 216 |                                |
|          |        |        | 224 |                                |
|          |        |        | 232 | 1                              |
|          |        |        | 240 | 1                              |
|          |        |        | 248 | 1                              |
|          |        |        | 256 |                                |
|          |        |        | 0   | 1                              |
|          |        |        | 8   | ]                              |
|          |        |        | 16  | 1                              |
|          |        |        | 24  | 1                              |
|          |        |        | 32  | ]                              |
|          |        |        | 40  |                                |
|          |        |        | 48  |                                |
|          |        |        | 56  |                                |
|          |        |        | 64  |                                |
|          |        |        | 72  |                                |
|          |        |        | 80  | ]                              |
|          |        |        | 88  | New setting can be             |
|          |        |        | 96  | previewed on the monitor       |
|          |        |        | 104 | and will be applied only after |
|          |        |        | 112 | pressing the menu key.         |
|          |        |        | 120 | Please note that B Gain will   |
|          |        | BGain  | 128 | be applied along with R        |
|          |        |        | 136 | Gain.                          |
|          |        |        | 144 | Manually configured B Gain     |
|          |        |        | 152 | will be overridden when        |
|          |        |        | 160 | white balance mode is set to   |
|          |        |        | 168 | non-manual modes.              |
|          |        |        | 176 | 1                              |
|          |        |        | 184 | 1                              |
|          |        |        | 192 | 1                              |
|          |        |        | 200 | 1                              |
|          |        |        | 208 | 1                              |
|          |        |        | 216 | 1                              |
|          |        |        | 224 | 1                              |
|          |        |        | 232 | 1                              |
|          |        |        | 240 | 1                              |
|          |        |        | 248 | 1                              |
|          |        |        | 256 | 1                              |
|          |        | Escape |     |                                |
|          | Lock   | ·      |     |                                |
|          | Escape |        |     |                                |
|          | Global |        |     |                                |
|          | Center |        |     |                                |
|          | eSport |        |     |                                |
| Exposure | Lock   |        |     |                                |
|          | Manual |        |     |                                |
|          |        |        |     | †                              |
|          | Escape |        |     |                                |

| Setting |            | Escape                         | 1<br>2<br>3<br>4<br>5<br>6<br>7<br>8<br>9                                                              | previewed on the monitor<br>and will be applied only after<br>pressing the menu key.                                                                                                    |
|---------|------------|--------------------------------|----------------------------------------------------------------------------------------------------|----------------------------------------------------------------------------------------------------|
|         |            | Escape                         | _                                                                                                    |                                                                                                    |
|         | Brightness | Brightness  Escape  Saturation | 0<br>1<br>2<br>3<br>4<br>5<br>6<br>7<br>8<br>9<br>10<br>0<br>1<br>2<br>3<br>4<br>5<br>6<br>7<br>8<br>9 | New setting can be previewed on the monitor and will be applied only after pressing the menu key.  New setting can be previewed on the monitor and will be applied only after pressing the menu key. |
|         |            |                                | 10                                                                                                    |                                                                                                    |
|         |            | Escape                         |                                                                                                    |                                                                                                    |
|         | Hue        | Hue                            | 0<br>1<br>2<br>3<br>4<br>5<br>6<br>7<br>8<br>9                                                         | New setting can be previewed on the monitor and will be applied only after pressing the menu key.                                                                                                    |
|         |            | Escape                         |                                                                                                    |                                                                                                    |
|         | Sharpness  | Sharpness                      | 0<br>1<br>2<br>3                                                                                       | New setting can be previewed on the monitor and will be applied only after pressing the menu key.                                                                                                    |

| İ       | 1            | I F           | _  |  |
|---------|--------------|---------------|----|--|
|         |              |               | 4  |  |
|         |              |               | 5  |  |
|         |              |               | 6  |  |
|         |              |               | 7  |  |
|         |              |               | 8  |  |
|         |              | -             |    |  |
|         |              |               | 9  |  |
|         |              |               | 10 |  |
|         |              | Escape        |    |  |
|         | Escape       |               |    |  |
|         |              | Standard Lens |    |  |
|         | Lens Select  | eSport Lens   |    |  |
|         | Lens Sciect  |               |    |  |
|         |              | Escape        |    |  |
|         |              | ON            |    |  |
|         | AGC          | Off           |    |  |
|         |              | Escape        |    |  |
|         |              | Standard      |    |  |
|         |              | Mode1         |    |  |
|         | Gamma Mode   | Mode2         |    |  |
|         |              | Mode3         |    |  |
|         |              |               |    |  |
|         |              | Escape        |    |  |
|         |              | ON            |    |  |
|         | 3D NR        | Off           |    |  |
|         |              | Escape        |    |  |
|         |              | ON            |    |  |
| Camera  | WDR          | Off           |    |  |
| Setting |              | Escape        |    |  |
|         |              | Off           |    |  |
|         |              | Н             |    |  |
|         |              |               |    |  |
|         | Mirror       | V             |    |  |
|         |              | H+V           |    |  |
|         |              | Escape        |    |  |
|         |              | 0             |    |  |
|         |              | 90            |    |  |
|         | Rotation     | 270           |    |  |
|         |              | Escape        |    |  |
|         |              | Off           |    |  |
|         | Anti Flicker | 50HZ          |    |  |
|         | Anti-Flicker |               |    |  |
|         |              | 60HZ          |    |  |
|         |              | Escape        |    |  |
|         | Escape       |               |    |  |
|         |              | 2160 60p      |    |  |
|         |              | 2160 59.94p   |    |  |
|         |              | 2160 50p      |    |  |
|         |              | 2160 30p      |    |  |
|         |              | 2160 29.97p   |    |  |
| Video   | Vidoo Cutout |               |    |  |
| Output  | Video Output | 2160 25p      |    |  |
| •       |              | 1080 60p      |    |  |
|         |              | 1080 59.94p   |    |  |
|         |              | 1080 50p      |    |  |
|         |              | 1080 30p      |    |  |
|         |              | 1080 29.97p   |    |  |
|         | •            |               |    |  |

| ĺ            |                    | 1080 25p              |              |                           |
|--------------|--------------------|-----------------------|--------------|---------------------------|
|              | Escape             |                       |              |                           |
|              | TS over<br>TCP/UDP |                       |              |                           |
|              | RTSP               |                       |              | ]                         |
| Chucomina    | RTMP/RTMPS         |                       |              | Currently not available   |
| Streaming    | HLS                |                       |              | - Currently not available |
|              | SRT                |                       |              |                           |
|              | Off                |                       |              | 1                         |
|              | Escape             |                       |              |                           |
|              | Camera IP          |                       |              | 1                         |
|              | DHCP               |                       |              |                           |
| Network Info | Reset IP           | No                    |              | Currently not available   |
|              |                    | Yes                   |              | -                         |
|              | Escape             |                       |              |                           |
|              | A coding to cont   | Line IN               |              |                           |
|              | Audio Input        | Mic IN<br>Escape      |              |                           |
|              |                    | Stereo                |              |                           |
|              | Soundtrack         | Mono                  |              |                           |
| Audio        | Souriatiack        | Escape                |              |                           |
|              |                    | SMPTE                 |              |                           |
|              | Audio Standard     | EBU                   |              |                           |
|              |                    | Escape                |              |                           |
|              | Escape             | ·                     |              |                           |
|              | Camera Name        | BC-15P                |              |                           |
|              | - Carriera riame   | Escape                |              |                           |
|              |                    | English               |              |                           |
|              | Language           | Traditional Chinese   |              |                           |
|              |                    | Simplified Chinese    |              |                           |
|              |                    | Escape Preset Default |              |                           |
|              |                    | Load User1            |              |                           |
|              |                    | Load User2            |              |                           |
|              | Preset             | Save User1            |              |                           |
|              |                    | Save User2            |              |                           |
|              |                    | Escape                |              |                           |
| System       |                    | Red/Green             |              |                           |
|              |                    | Red                   |              |                           |
|              | Tally Mode         | Green                 |              |                           |
|              |                    | Off                   |              |                           |
|              |                    | Escape                |              |                           |
|              | Button             | On                    |              |                           |
|              | Shortcut           | Off                   |              |                           |
|              |                    | Escape                |              |                           |
|              |                    | Version               | Cot          |                           |
|              | Firmware           | Update Info           | Get          |                           |
|              | Tilliwale          |                       | Escape<br>No |                           |
|              |                    | Update                | Yes          |                           |
| I            | I                  |                       | 103          | 1                         |

|        |                 | Escape |  |
|--------|-----------------|--------|--|
|        | Factory Default | No     |  |
|        |                 | Yes    |  |
|        | Escape          |        |  |
| Escape |                 |        |  |

### Zoom

A digital zoom is when a camera recreates the effect of zooming in with a lens by capturing the image from an increasingly smaller area of the camera's sensor, and then blowing up that image to the regular size.

The available zoom ratios are 1.0X (no zoom), 1.1X, 1.2X, 1.3X, 1.4X, 1.5X, 1.6X, 1.7X, 1.8X, 1.9X and 2.0X.

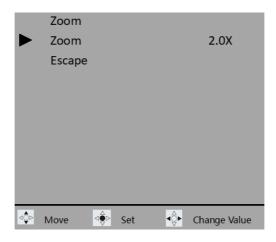

# **Gain Limit**

At a higher gain, the brightness becomes more appropriate in dim scenes, but the noise increases. To limit the noise level, you can select the upper limit for the Gain from the list below.

1.0 dB/2.0 dB/3.0 dB/4.0 dB/5.0 dB/6.0 dB/7.0 dB/8.0 dB/9.0 dB/10.0 dB/11.0 dB/12.0 dB/13.0 dB/14.0 dB/15.0 dB/16.0 dB/17.0 dB/18.0 dB/19.0 dB/20.0 dB/21.0 dB/22.0 dB/23.0 dB/24.0 dB/25.0 dB/26.0 dB/27.0 dB

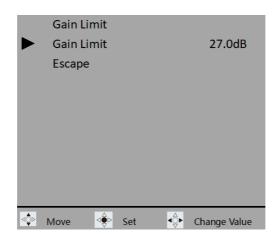

# **Shutter**

Shutter speed is the length of time the camera shutter is open, exposing light onto the camera sensor.

Shutter speeds are typically measured in fractions of a second when they are under a second. For example, 1/4 means a quarter of a second, while 1/250 means one-two-hundred-and-fiftieth of a second (or four milliseconds).

The available shutter speeds are 1/60, 1/90, 1/120, 1/150, 1/180, 1/210, 1/600, 1/1200, 1/2400, 1/4800 and 1/9000.

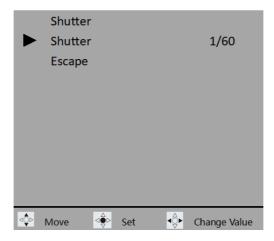

Please note that the exposure mode must be set to manual before you can adjust the shutter speed.

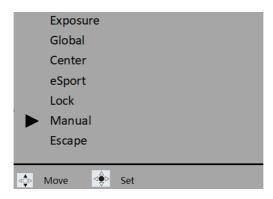

### White Balance

Certain light conditions can cause discoloration of your image. White balance allows you to adjust the color balance in order to produce the best image quality. The BC-15P offers auto and manual modes for white balance adjustment. Various modes will be described in this section.

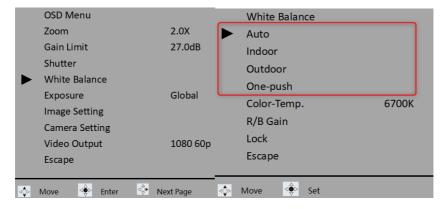

### **Auto**

If Auto is selected, the most accurate colors will be selected automatically for the current scene. The white balance will be adjusted automatically when lighting conditions change. **Auto** is the most recommended mode for most situations or when you have to move frequently between different scenes.

Note: Select "Lock" if you want to fix the current white balance setting.

### Indoor

If Indoor is selected, the white balance will be adjusted to the following scenes:

- Indoors
- At party scenes or studios where the lighting conditions change quickly
- Under video lamps in a studio, or under sodium lamps or incandescent-like color lamps
- Shooting outdoor at dawn or dusk
- Shooting outdoor on cloudy days or at night with incandescent-like color lamps

### Outdoor

If Outdoor is selected, the white balance will be adjusted to the following scenes:

- Outdoors using sunlight as the light source
- Mixed light sources (sunlight and artificial light)
- Night views, neon signs and fireworks
- Sunrise or sunset
- Under daylight fluorescent lamps

# One-push

The one-push mode, when selected, adjusts the white balance once according to the ambient light. If the lighting condition changes, you will need to recalibrate the white balance setting by selecting the one-push mode again.

# **Color Temperature**

Set the color temperature to manually adjust the white balance setting.

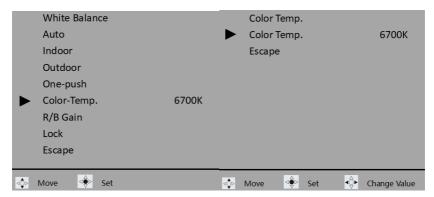

See the table below for color temperatures of the corresponding light sources:

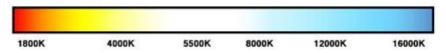

| Lighting Source           | Color Temperature Value |  |
|---------------------------|-------------------------|--|
| Sunlight (Sunrise/Sunset) | 3200 °K                 |  |
| Tungsten/Halogen Lights   | 2800-3400 °K            |  |
| Sunlight (noon)           | 5500 °K                 |  |
| HID Lights                | 5500-7500 °K            |  |
| Sunlight (cloudy day)     | 6500-7500 °K            |  |

# R/B Gain

The "R/G Gain" allows you to adjust the video's red and blue components.

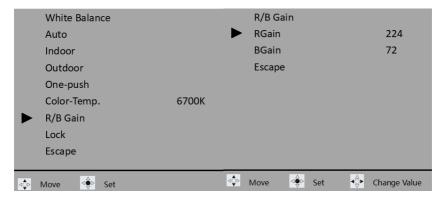

### Lock

In **Auto** mode, you can select "**Lock**" to fix the white balance setting after the most accurate colors have been selected for the current scene.

Follow the procedure below to lock the current white balance setting in **Auto** mode:

1. Open OSD menu, then select White Balance → Auto to enable auto white balance after which you will return to the main menu.

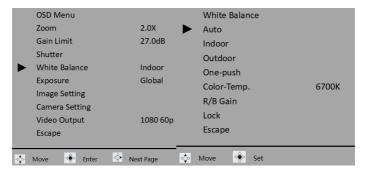

2. On the main menu, select White Balance → Lock.

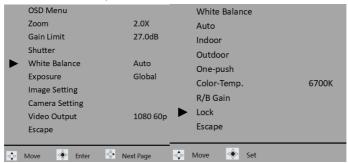

3. The current white balance setting is locked when Auto mode appears as Auto Lock as shown below.

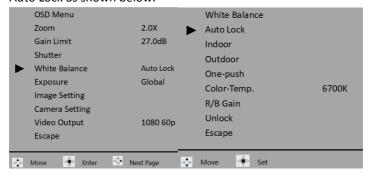

To re-enable Auto mode, simply select Unlock.

# **Exposure**

The Exposure basically controls the amount of light that reaches the camera sensor. You can allow the camera to adjust the exposure automatically or do it manually.

### Global

Auto mode; light intensity is evenly distributed across the entire video image.

### Center

Auto mode; light intensity is concentrated in a circular area in the center of the video.

### eSport

This auto exposure mode is designed specifically for the eSport games.

### Lock

When selected, the current exposure setting will be locked.

### Manual

Enable **Manual** mode to manually adjust the exposure by changing the shutter speed in **Shutter** sub menu.

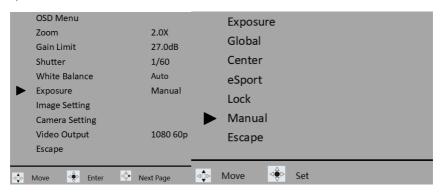

# **Image Setting**

BC-15P allows you to adjust the following image parameters:

Contrast: 0/1/2/3/4/5/6/7/8/9/10
Brightness: 0/1/2/3/4/5/6/7/8/9/10
Saturation: 0/1/2/3/4/5/6/7/8/9/10

- Hue: 0/1/2/3/4/5/6/7/8/9/10

- Sharpness: 0/1/2/3/4/5/6/7/8/9/10

Note: New setting can be previewed on the monitor and will be applied only after pressing the menu key.

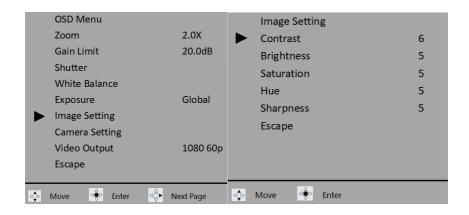

# **Camera Setting**

Various camera setting options will be described in this section.

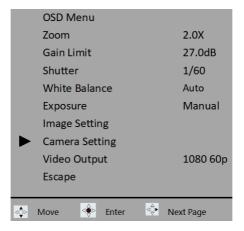

# **Lens Select**

Depending on the lens used, you can either select Standard or eSport (wide angle) lens.

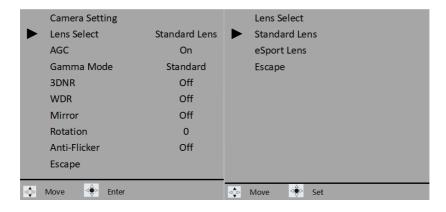

### **AGC**

Automatic Gain Control or AGC, when turned on, allows the camera to automatically boost the image received so that objects can be seen more clearly. When enabled, you will not be able to manually adjust the gain and shutter speed.

Please note that at a higher gain, the brightness becomes more appropriate in dim scenes, but the noise increases. At a lower gain, the noise decreases, but the shutter speed becomes slower to compensate for the lack of brightness, causing camera-shake or subject blur.

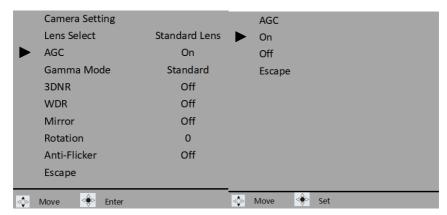

### **Gamma Mode**

The gamma modes include Standard, Mode1, Mode2 and Mode3.

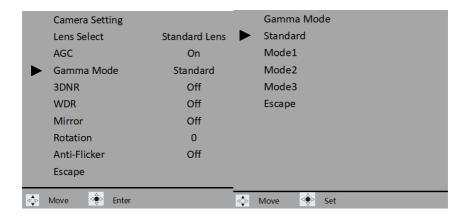

#### **3DNR**

3DNR stands for 3D Noise Reduction. Enable to remove image noise from the camera video.

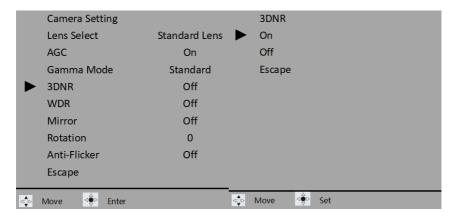

#### **WDR**

WDR, short for Wide Dynamic Range, refers to high dynamic range imaging. Enable WDR to improve your image quality.

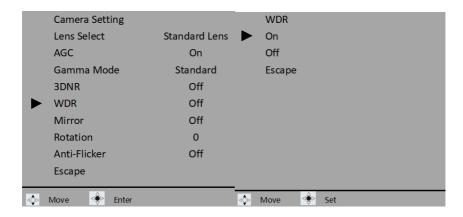

#### Mirror

Use the mirror function to flip your video. With horizontal mirror, you create a mirror image of the original clip so what's on the left will appear on the right. With vertical mirror, the video appears upside down. If you select H+V, horizontal and vertical mirrors will be enabled at the same time.

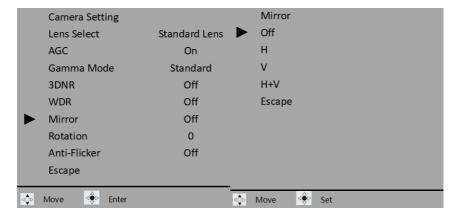

#### **Rotation**

You can rotate your video by 90 or 270 degrees. 0 means no rotation.

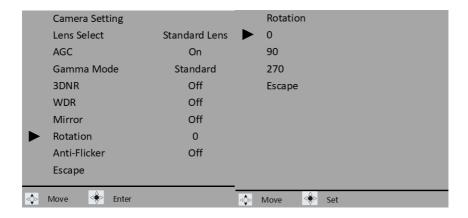

#### **Anti-Flicker**

BC-15P's anti-flicker mode has been designed to work with light flicker occurring at 50Hz and 60Hz frequencies.

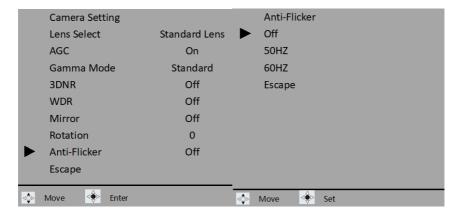

## **Video Output**

Set the camera's output resolution in **Video Output**. The available resolutions include 1080 25p, 1080 29.97p, 1080 30p, 1080 50p, 1080 59.94p, 1080 60p, 2160 25p, 2160 29.97p, 2160 30p, 2160 50p, 2160 59.94p, and 2160 60p.

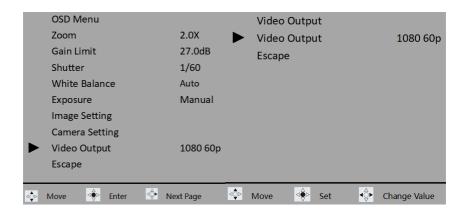

# **Streaming**

Currently not available.

#### **Network Info**

Currently not available.

#### **Audio**

Select audio input and set output audio format and standard in Audio.

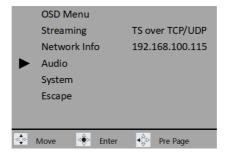

## **Audio Input**

You can either select "Mic In" or "Line In" as the audio input.

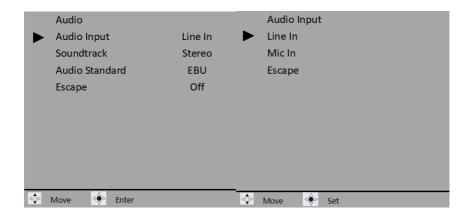

#### Soundtrack

Set the output audio format to either "Stereo" or "Mono".

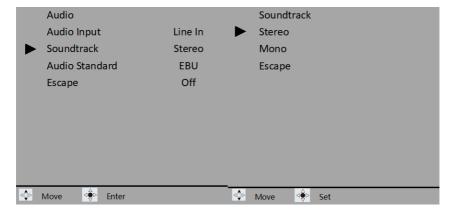

#### **Audio Standard**

The audio standard options are **EBU** or **SMPTE**.

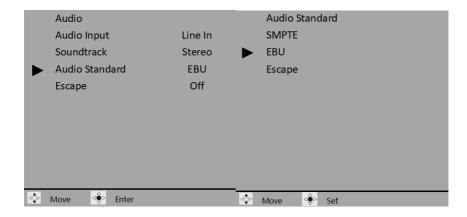

## **System**

System parameters include Camera Name, Language, Preset, Tally Mode, Button Shortcut, Firmware and Factory Default.

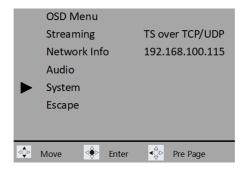

#### **Camera Name**

Currently not available.

## Language

Currently not available.

#### **Preset**

BC-15P provides two presets for saving camera settings. These presets can be loaded for later use. They allow you to quickly apply a set of camera settings, which is useful when switching between different setups or environments.

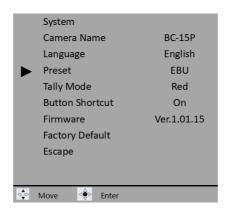

Once you've finished configuring your camera settings, enter Preset sub menu then select either User1 or User 2 to save the camera settings as a Preset.

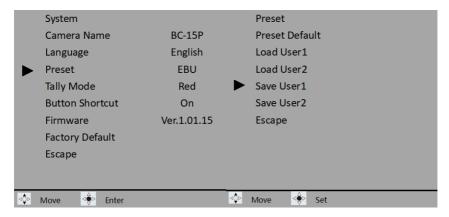

To load a preset, simply select the corresponding user preset (Load User1 or Load User2). The camera will reboot itself after the preset is loaded successfully.

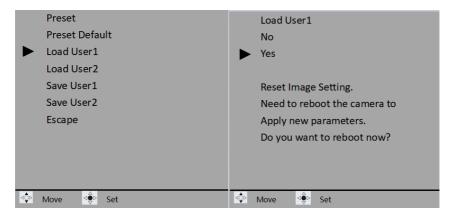

Select **Preset Default** to restore the preset defaults. Please note that only default settings related to **Streaming**, **Network Info**, **Audio** and **System** will be restored.

## **Tally Mode**

Currently not available.

#### **Button Shortcut**

You are allowed to enable the button shortcuts.

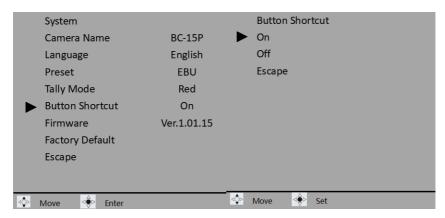

Once the button shortcuts are enabled, you can press the left and right arrow keys to increase and decrease the gain respectively. Press the up arrow key to zoom in and down arrow key to zoom out.

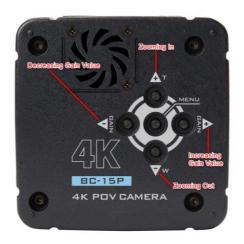

#### **Firmware**

The current firmware version is shown.

See *Firmware Update* for firmware upgrade instructions.

## **Factory Default**

Select Factory Default to reset the camera to its default values except **Video Output, Audio Standard** and **Language**.

The camera needs to be rebooted to complete the system reset.

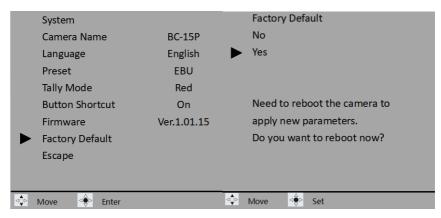

# 6. Firmware Update

Datavideo usually releases new firmware containing new features or reported bug fixes from time to time. Customers can either download the firmware as they wish or contact their local dealer or reseller for assistance.

This section outlines the firmware upgrade process which should take *approximately few minutes to complete*.

The existing settings should persist through the *firmware upgrade process*, which should not be interrupted once started as this could result in a non-responsive unit.

# Requirements

- BC-15P Unit
- 12V DC adapter x 1
- RJ-45 Ethernet Cable x 1
- Laptop or PC x1 (Windows 10 is recommended)
- Latest firmware & firmware update tool
   Download from: https://www.datavideo.com/product/BC-15P
- Router x 1 (optional; for multiple BC-15P devices)

#### **Procedure**

Before you start the firmware upgrade, make sure the BC-15P's latest firmware and firmware update tool have been downloaded to the hard drive of your laptop or PC. The file can be found on Datavideo's official website (<a href="www.datavideo.com/product/BC-15P">www.datavideo.com/product/BC-15P</a>). Unzip the file and install the firmware update tool on the computer.

## **Connecting directly to the Computer**

- 1. Power ON your BC-15P then connect via the Ethernet interface to the computer with the firmware update tool installed.
- 2. Open the BC-15P's OSD menu and on the main menu, move down to **Network Info** where you will find the camera's IP address.

Note: The camera's default IP address 192.168.100.115.

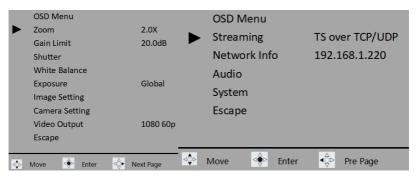

3. Since the camera's IP address is 192.168.1.220 in this case, so set the computer's IP address to 192.168.1.XXX where the fourth octet can be any number except 220 and between 2 and 255. Here, we've manually assigned 192.168.1.130 to the computer.

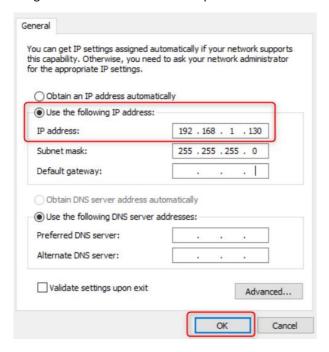

4. Now go back to the BC-15P's OSD menu, follow the menu path **System** → **Firmware** then select **Update** and you will be prompted to proceed with the firmware upgrade. Simply select **Yes**.

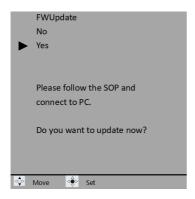

5. Open the BC-15P's firmware update tool on the computer then as shown in the diagram below enter the IP address 192.168.1.220.

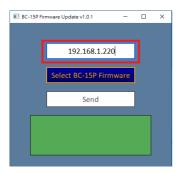

6. Click "Select BC-15P Firmware" to browse the hard disk for the latest firmware file. Double click the file once found.

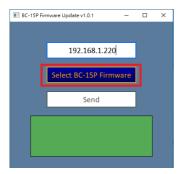

7. Click "Send" to start uploading the file to BC-15P.

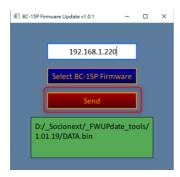

 You will be prompted after the file has been successfully uploaded to BC-15P. Wait till the BC-15P reboots itself after which the firmware update is complete.

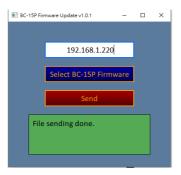

# **Connect Multiple Cameras via a Router to the Computer**

- 1. Power ON all your BC-15P cameras then via a router connect them to the computer with the firmware update tool installed.
- Open each BC-15P's OSD menu and on the main menu, move down to Network Info where you will find the camera's IP address. Make sure all connected cameras have different IP addresses to avoid IP conflict. You can either set them to DCHP or manually assign different IP addresses to them. In this case, the IP address of the camera is 192.168.1.220.

Note: The camera's default IP address 192.168.100.115.

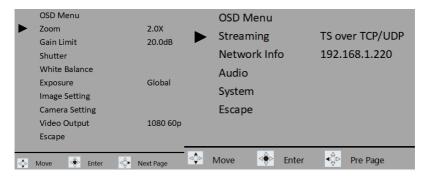

3. Set the computer to DHCP mode so its IP address is assigned by the router.

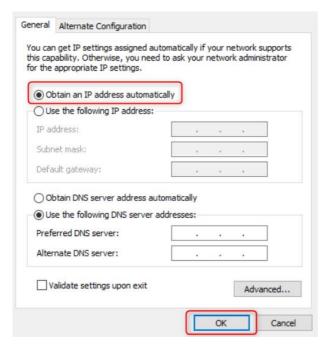

4. Now go back to one of the BC-15P's OSD menu, follow the menu path 
System → Firmware then select Update and you will be prompted to 
proceed with the firmware upgrade. Simply select Yes.

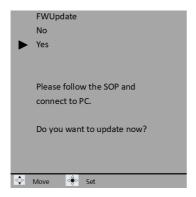

5. Open the BC-15P's firmware update tool on the computer then as shown in the diagram below enter the IP address 192.168.1.220.

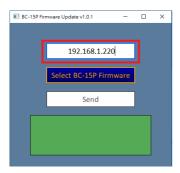

6. Click "Select BC-15P Firmware" to browse the hard disk for the latest firmware file. Double click the file once found.

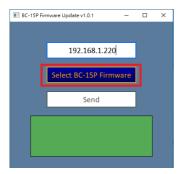

7. Click "Send" to start uploading the file to BC-15P.

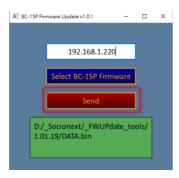

8. You will be prompted after the file has been successfully uploaded to BC-15P. Wait till the BC-15P reboots itself after which the firmware update is complete.

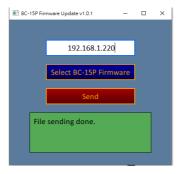

9. Repeat Steps 5 to 8 to upgrade the rest of the cameras.

# 7. Frequently-Asked Questions

This section describes problems that you may encounter while using BC-15P. If you have any questions, please refer to related sections and follow all suggested solutions. If the problem still exists, please contact your distributor or the service center.

| No. | Problems                   | Solutions                                |
|-----|----------------------------|------------------------------------------|
| 1.  | The tally LED displays     | Remove the HDMI connection then          |
|     | orange color all the time. | reboot the camera. Reconnect the HDMI    |
|     |                            | cable after the camera boot is complete. |

# 8. Dimensions

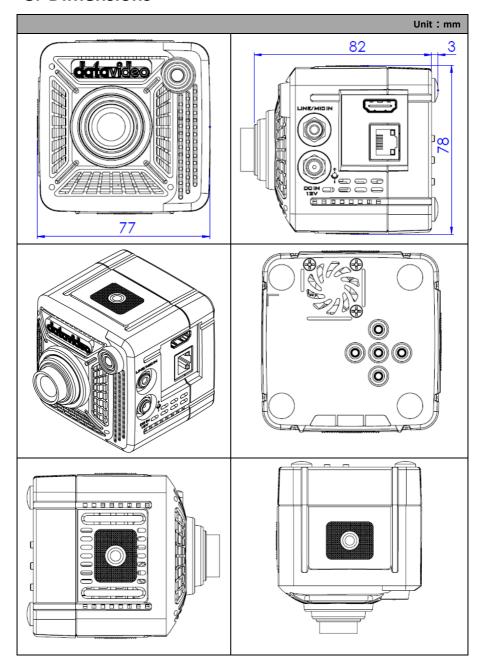

# 9. Specifications

| Camera Parameters                     |                                                                                                    |  |
|---------------------------------------|----------------------------------------------------------------------------------------------------|--|
| Product Model                         | BC-15P                                                                                                    |  |
| Product Name                          | 4K POV Camera                                                                                                    |  |
| Video                                 | 2160p 60/59.94/50/30/29.97/25                                                                                                    |  |
| Format/Resolution                     | 1080p 60/59.94/50/30/29.97/25                                                                                                    |  |
| Image Sensor                          | 1/2.3" CMOS                                                                                                    |  |
| Effective                             | 12.3Mega Pixels                                                                                                    |  |
| Pixels(approx.)                       | 12.5Wega Fixels                                                                                                    |  |
| S/N Ratio                             | 50 dB                                                                                                    |  |
| Min. Illumination                     | 0.5Lux (F1.0, AGC ON)                                                                                                    |  |
| Electronic Shutter                    | 1/25(1/30), 1/50(1/60), 1/75(1/90), 1/100(1/120),<br>1/125(1/150), 1/150(1/180), 1/200(1/210),<br>1/500(1/600), 1/1000(1/1200), 1/2000(1/2400),<br>1/4000(1/4800), 1/8000(1/9000) sec |  |
| Zoom Ratio                            | 2x Digital Zoom                                                                                                    |  |
| Gamma Control                         | Standard/ Mode1/ Mode2/ Mode3                                                                                                    |  |
| Iris Control                          | Fixed Iris (F1.0)                                                                                                    |  |
| Digital Noise<br>Reduction            | 2D/3D                                                                                                    |  |
| OSD Language                          | English/Simplified Chinese/Traditional Chinese                                                                                                    |  |
| White Balance                         | Auto, Indoor, Outdoor, OnePush, Color Temp., R/B<br>Gain, Lock                                                                                                    |  |
| ACG/Gain Control                      | Auto (AGC) / Manual / Lock                                                                                                    |  |
| -                                     | (Follow Exposure Mode)                                                                                                    |  |
| Mirror/Flip Image                     | Yes                                                                                                    |  |
| Focus Mode                            | Full Manual                                                                                                    |  |
| Focal Length                          | Standard Lens: 6mm                                                                                                    |  |
| (Equivalent)                          | Wide Lens: 2.8mm                                                                                                    |  |
| Field of View                         | Standard Lens: H: 38.6, V:21.9, D: 44.1                                                                                                    |  |
| (Horizontal, Wide) Image Compensation | Wide Lens: H: 75.5, V:46.6, D:82.7 Auto                                                                                                    |  |
| mage compensation                     | HDMI 2.0 x1                                                                                                    |  |
| Video Output                          | RJ45 x1                                                                                                    |  |
| Audio Input                           | 3.5mm Line in/Mic in (Stereo)                                                                                                    |  |
| Tally LED                             | Dual Color (Red, Green)                                                                                                    |  |
| Lens Filter                           | IR cut built-in                                                                                                    |  |
| Control Protocol                      | DVIP                                                                                                    |  |

| Remote Control Interface              | RJ-45: for IP control (DVIP)                                                                |
|---------------------------------------|---------------------------------------------------------------------------------------------|
| Video Compression<br>Format           | H.264, H.265, Dual stream output                                                            |
| Audio Compression<br>Format           | AAC                                                                                         |
| Audio Bitrate                         | 128Kbps                                                                                     |
| IP Interface                          | 10/100/1000M                                                                                |
| Streaming Protocols                   | TS over TCP/UDP, RTMP(S), HLS, SRT                                                          |
| First Stream<br>Supported Resolution  | 1920x1080<br>1280x720<br>1024x576<br>960x540<br>640x480<br>640x360                          |
| Second Stream<br>Supported Resolution | 1920x1080<br>1280x720<br>1024x576<br>960x540<br>640x480<br>640x360                          |
| Video Bitrate                         | 1Mbps ~ 7Mbps (Single Stream)<br>1Mbps ~ 7Mbps (Copy Stream)<br>1Mbps ~ 4Mbps (Dual Stream) |
| Video Bitrate Mode                    | VBR, CBR                                                                                    |
| Encoding Frame rate                   | 50Hz: 1-25fps<br>60Hz: 1-30fps                                                              |
| PoE                                   | IEEE802.3af                                                                                 |
| F/W Update                            | Ethernet                                                                                    |
| Camera Control Unit                   | RMC-300 series/BC View Assist APP                                                           |
| Tripod Mount                          | 1/4-20 UNC                                                                                  |
| Color                                 | Black                                                                                       |
| Dimension (LxWxH)                     | 77mm (W) x 82mm (D) x 78mm (H)                                                              |
| Weight                                | 200g                                                                                        |
| Operating Temp.                       | 0~40 °C                                                                                     |
| Power                                 | DC 12V 9W                                                                                   |

# **Notes**

# **Notes**

# **Notes**

# Service & Support

It is our goal to make your products ownership a satisfying experience. Our supporting staff is available to assist you in setting up and operating your system. Please refer to our web site www.datavideo.com for answers to common questions, support requests or contact your local office below.

> Please visit our website for latest manual update. www.datavideo.com/product/BC-15P

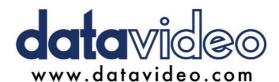

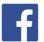

- @DatavideoEMEA @Datavideojapan
- @DatavideoUSA @DatavideoIndia2016
- @DatavideoTaiwan @DatavideoLatam
- @DatavideoAsia @DatavideoBrasil
- @Datavideo @Datavideo EMEA
- @Datavideo Taiwan

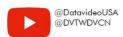

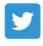

@DatavideoUSA @DatavideoEurope

All the trademarks are the properties of their respective owners. Datavideo Technologies Co., Ltd. All rights reserved 2020

Jul-20.2022 Ver. E2